## **PIMS FROG Support**

Support for the FROG assessment has been added to PIMS in version 9.1.2. For any participant, you can choose whether to use the Parent Survey or the FROG. They both use the same space on the Assessment screen. Full support for the Parent Survey will continue to be available in PIMS. Either assessment, or both, can be used.

By default, PIMS will continue to show you the Parent Survey questions. When your site is ready to use the FROG as the default assessment tool, go into the Site Definitions and change the "Assessment to Use" to FROG (see screenshot). This will make it show the FROG as the default assessment for any new assessments. You can still switch individual participants to the Parent Survey if needed. When you open existing assessments, it will automatically show you whichever assessment was used for that participant.

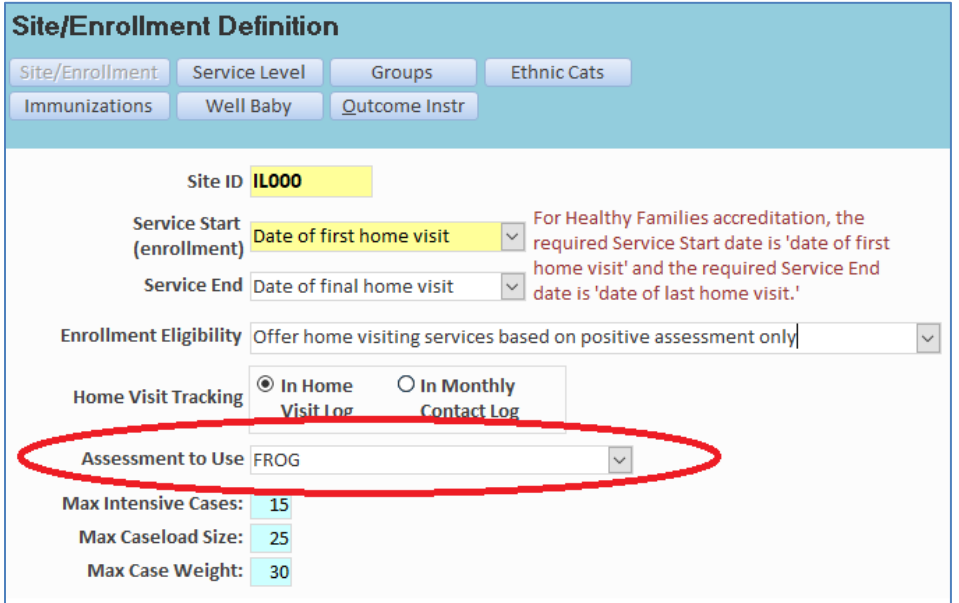

On the assessment screen a new option for "Virtual" has been added:

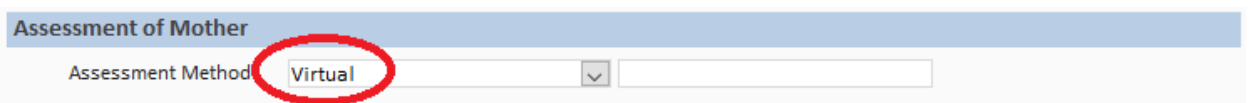

On the assessment screen you'll see a radio button that selects between the Parent Survey and the FROG. Once you've changed your site definition to use the FROG, it will automatically select it here.

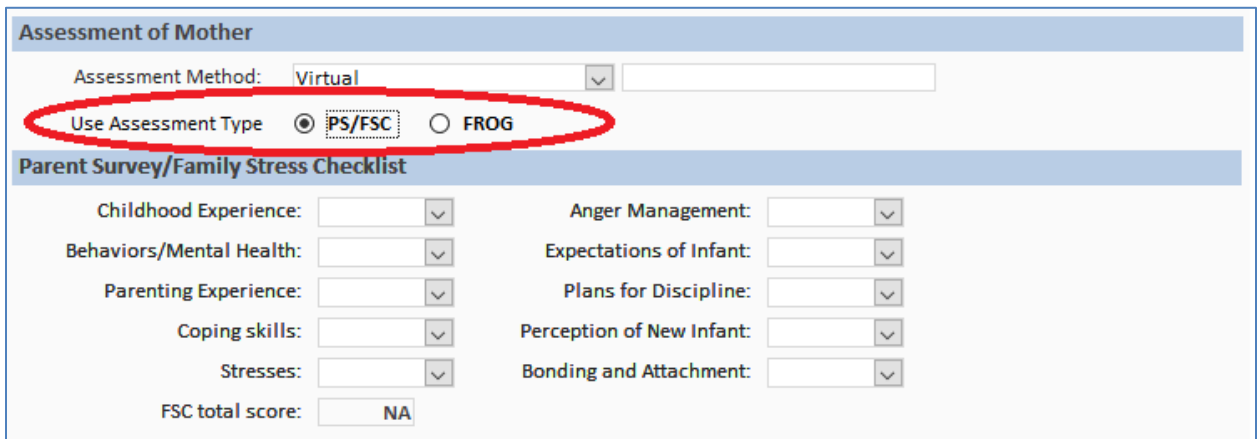

When "FROG" is selected, you'll see the FROG questions appear instead of the Parent Survey questions. Remember that when entering data, such as the assessment responses, you can just type the first letter of the response (e.g. 1 for "1 Mild") and then hit tab to go to the next one. You don't need to pull down the selection list with your mouse.

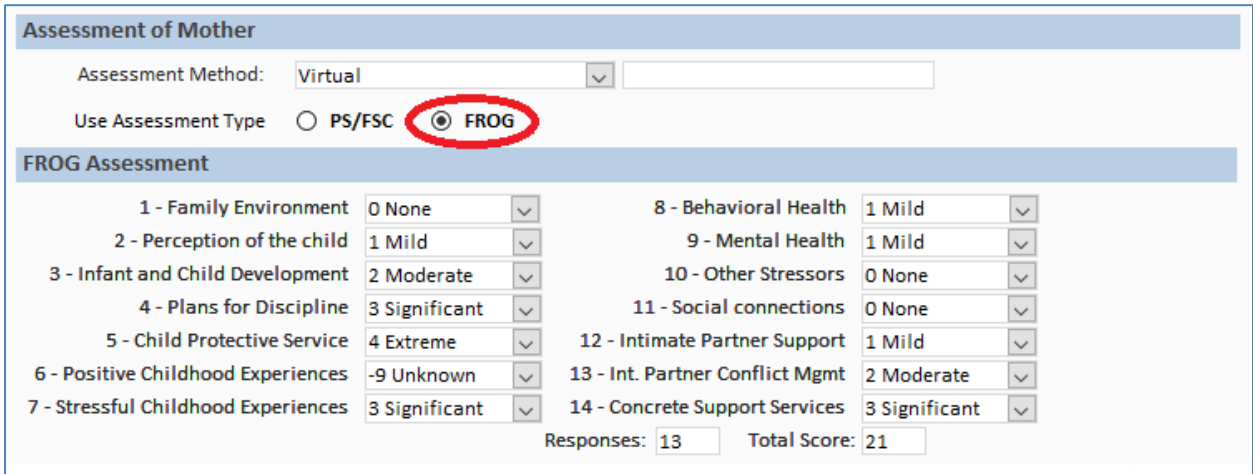

The additional caregiver section changes to match the "PS/FSC vs FROG" selection as well.

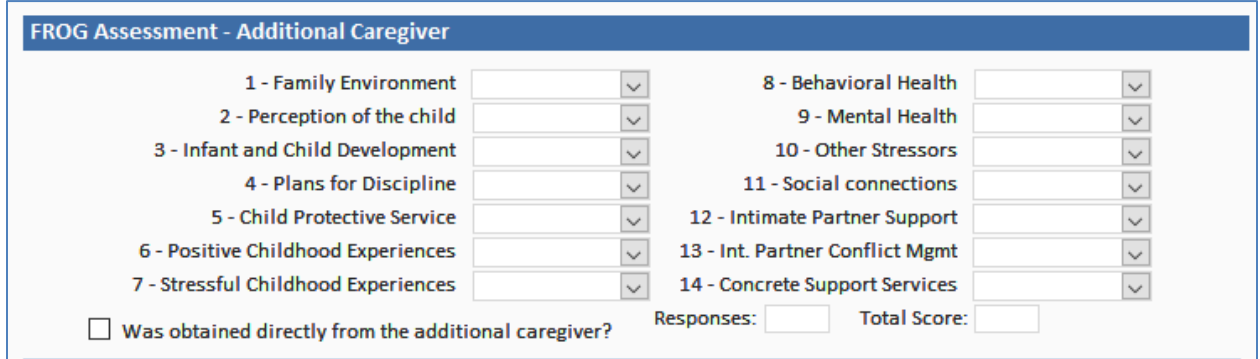

The FROG assessment has also been added to report rpt07 – "Service Acceptance Analysis: Accepting vs Refusing Services". The risk ranges may change once final guidance comes out from HFA.

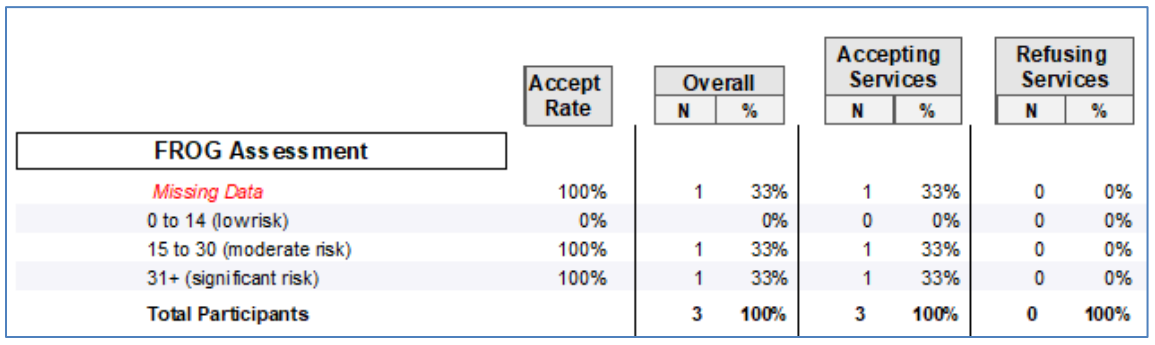

The FROG data fields are available in Custom Queries.

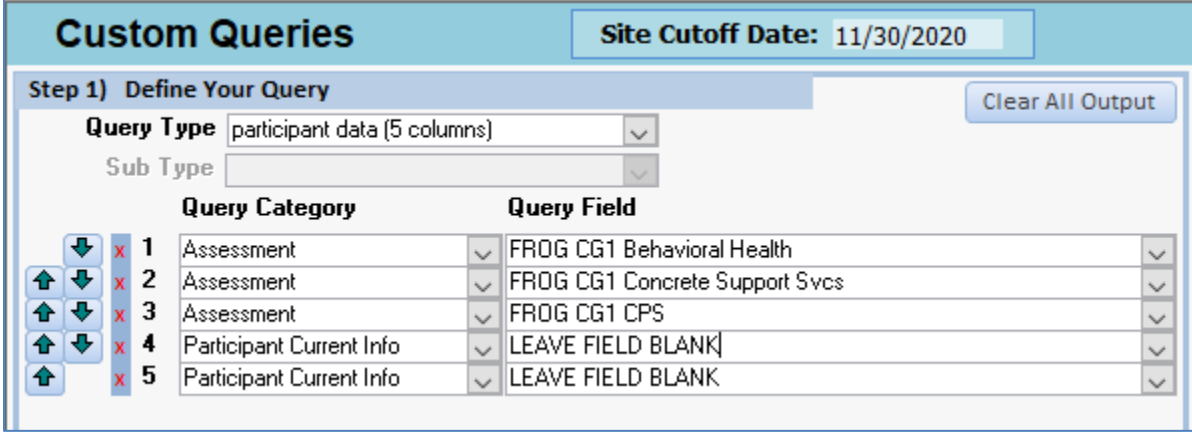